# Sun ONE Portal Server, Mobile Access 6.2 リリースノート

バージョン 6.2

Part No. 817-5741-01

2004 年 4 月

このリリースノートには、SunTM ONE Portal Server, Mobile Access ソフトウェアのバージョン 6.2 のリ リース時における重要な情報が記載されています。ここでは、新機能、拡張機能、既知の制限および問 題、技術情報、および他の情報について説明します。

Sun ONE Portal Server, Mobile Access 6.2 ソフトウェアの使用を始める前に、このリリースノートをお 読みください。

このリリースノートの最新バージョンは、Sun ONE マニュアルの Web サイト

http://docs.sun.com/doc/817-5741-01/index.html にあります。ソフトウェアをインストー ルおよび設定する前にこの Web サイトを確認し、その後は定期的に確認して、最新のリリースノート および製品のマニュアルを参照してください。

このリリースノートは、次の節で構成されています。

- [リリースノートの改訂履歴](#page-0-0)
- [Sun ONE Portal Server, Mobile Access,](#page-1-0) バージョン 6.2 ソフトウェアについて
- [既知の問題点と制限](#page-3-0)
- [問題の報告およびフィードバックの提供方法](#page-10-0)
- Sun [の追加情報](#page-12-0)

# <span id="page-0-0"></span>リリースノートの改訂履歴

このリリースノートの各改訂の日付と説明を次の表に示します。

#### 表 1 改訂履歴

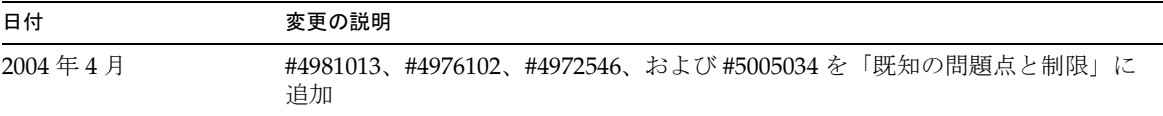

#### 表 1 改訂履歴 (続き)

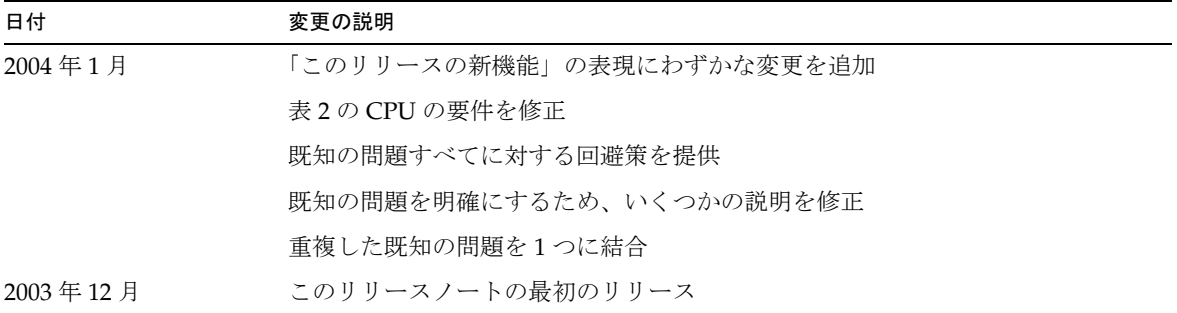

## <span id="page-1-0"></span>Sun ONE Portal Server, Mobile Access, バージョ ン 6.2 ソフトウェアについて

SunTM ONE Portal Server, Mobile Access ソフトウェアは、SunTM ONE Portal Server プラットフォーム のサービスと機能を携帯電話や PDA ( 携帯情報端末 ) 機器などのモバイル機器にまで拡張します。ま た、音声アクセスのフレームワークも提供します。Mobile Access ソフトウェアにより、ポータルサイ トユーザーは任意の HTML ブラウザを使用してアクセスするときと同じコンテンツを取得できます。 このソフトウェアでは、SunTM ONE Portal Server, Secure Remote Access がサポートされ、SunTM ONE Identity 管理コンソールが使用されます。

この節の内容は、次のとおりです。

- [このリリースの新機能](#page-1-1)
- [ハードウェアおよびソフトウェアの要件](#page-2-0)

### <span id="page-1-1"></span>このリリースの新機能

Sun ONE Portal Server, Mobile Access 6.2 リリースの新機能には次のものが含まれます。

• 動的コンテンツレンダリング (iHTML、JHTML、HDML、XHTML、cHTML、HTML、およ び WML に対応 )

レンダリングエンジンは、AML (Abstract Markup Language) のコンテンツおよびアプリケー ションを、使用しているデバイスに必要なマークアップ言語に変換します。ソフトウェアは、 XHTML、cHTML、HDML、HTML、JHTML、WML など、モバイル機器のブラウザで使用 されるほとんどのマークアップ言語をサポートしています。

レンダリングエンジンは、デバイスの性能 ( メモリーや色など ) を最大限に利用して画面に表 示できるように、コンテンツを動的にデバイス固有の形式に変換します。

• デバイスプロファイルデータベース

このデータベースは、多数のデバイスプロファイルを提供し、それらのプロファイルと要求ヘッダ に含まれているデバイス ID を一致させます。デバイスプロファイルは、携帯電話や携帯情報端末 (PDA) を含む、あらゆるタイプのモバイル機器に使用されます。

このデータベースは、3 か月ごとに新しい ( 変更された ) デバイスプロファイルに更新されま す。

- Sun<sup>TM</sup> ONE Calendar Server と Sun<sup>TM</sup> ONE Messaging Server、および Microsoft Exchange と Lotus Notes のアドレス帳、カレンダ、電子メールとのグループウェアの連結
- 音声アクセスのための VoiceXML サポート

Mobile Access ソフトウェアは、ポータルコンテンツおよびアプリケーションへの音声アクセ スを提供する顧客に対して基盤となるインフラストラクチャを提供します。ノートチャネルお よび個人用ノートチャネルは、ソフトウェアのインストール時に音声対応になっています。

• JSR 188 (Composite Capabilities/Preference Profiles) の実装

この相互運用基準により、モバイルアプリケーションは、一度の書き込みで任意の場所への配 備、および任意のデバイスによるアクセスが可能になります。これにより、デバイス固有のア プリケーションや独自仕様など、互換性のない実装を減らすことができます。

• WAP 2.0 ( 特に User Agent Profile (UA Prof) と XHTML) のサポート

## <span id="page-2-0"></span>ハードウェアおよびソフトウェアの要件

Portal Server, Mobile Access のこのリリースには、次のハードウェアおよびソフトウェアが必要です。

| 衣 2 ハートリェノの要件 |                        |
|---------------|------------------------|
| コンポーネント       | 要件                     |
| <b>CPU</b>    | シングル CPU クラスのシステム      |
| RAM           | 1G バイト ( 最低 512M バイト ) |
| ディスク容量        | 1Gバイト                  |

 $\pm$  6  $\sim$  13  $\pm$   $\sim$   $\pm$   $\sim$   $\pm$   $\mu$ 

表 3 ソフトウェアの要件

| コンポーネント      | 要件                                                                            |
|--------------|-------------------------------------------------------------------------------|
| オペレーティングシステム | Solaris™ 8 (SPARC Platform Edition) または Solaris 9 (SPARC Platform<br>Edition) |

表 3 ソフトウェアの要件 (続き)

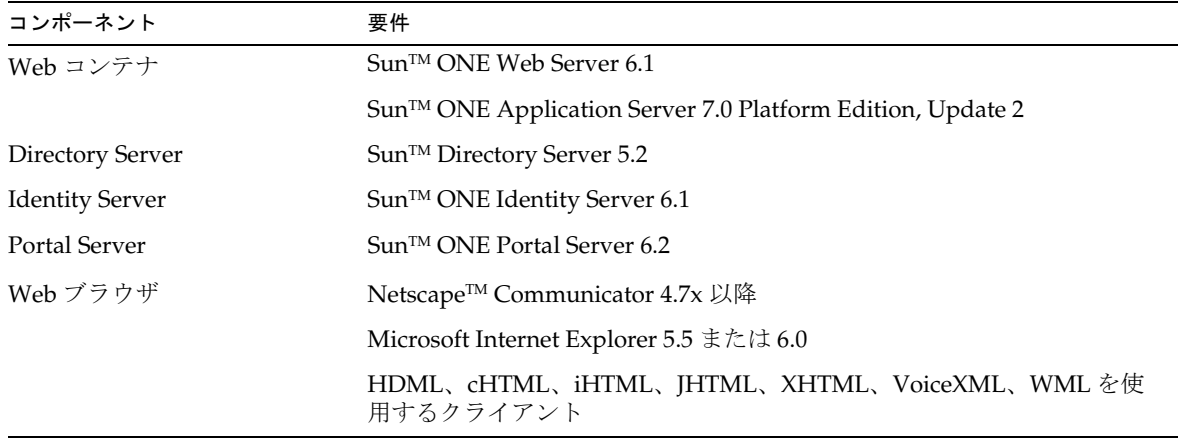

# <span id="page-3-0"></span>既知の問題点と制限

この節では、Portal Server, Mobile Access 6.2 ソフトウェアのリリース時における、より重要な既知の 問題点のリストを示します。このリストは次のように分類されています。

- [認証](#page-3-1)
- [ポータルデスクトップ](#page-4-0)
- [モバイルカレンダアプリケーション](#page-7-0)
- [モバイルメールアプリケーション](#page-8-0)
- [マニュアル](#page-10-1)

## <span id="page-3-1"></span>認証

Mobile Access がポート 80 にインストールされていない場合、Handspring Treo 180 デバイスを使って Portal Server にアクセスできない (#*4911171*)

#### 回避策

Portal Server ソフトウェアをポート 80 にインストールしてください。またはポート転送プロキシを ポート 80 で実行して、プロキシが Web サーバーのポートを指すようにしてください。

#### Handspring Treo 180 デバイスを使用した認証中のセッションタイムアウトが不正にキャッシュされる (#*4928498*)

#### 回避策

ブラウザのキャッシュをオフにしてください。これを設定するには、次の手順を実行します。

- 1. 「Menu」をクリックします。
- 2. 「Options」をクリックします。
- 3. 「Blazer Preferences」をクリックします。
- 4. 「Advanced」をクリックします。
- 5. 「Cache Size」を 0 に設定します。

### <span id="page-4-0"></span>ポータルデスクトップ

「レイアウト変更」ページで「∧」および「∨」ボタンを使用すると、Netscape Communicator 7.0x のバグ により、ユーザーが選択しないチャネルが選択される (#*4846694*) 回避策

ブラウザのバージョンを Netscape Communicator 7.1 にアップグレードしてください。

WML デバイスの匿名認証ページからログインリンクにアクセスすると失敗する (#*4919061*)

匿名認証ページからログインリンクにアクセスすると、WML デバイスで変換エラーが発生します。

回避策

ファイルパスを wml/ から aml/wml に変更してください。これを設定するには、次の手順を実行しま す。

1. Sun ONE Identity Server 管理コンソールに管理者としてログインします。

デフォルトでは、ロケーションペインで「アイデンティティ管理」が選択され、ナビゲーションペ インで「組織」が選択されます。

- 2. 「サービス設定」タブを選択します。
- 3. 左側の「サービス設定」ペインで、「Identity Server」ヘッダーの下にある「クライアントディテク ション」の矢印をクリックします。

「クライアントディテクション」グローバル設定が右側のペインに表示されます。

4. 「クライアントタイプ」ラベルの隣にある「編集」リンクをクリックします。

Client Manager インタフェースが表示されます。デフォルトでは、HTML デバイスの詳細が表示 されています。

5. 基本プロファイルを選択し、次に問題のあるデバイスを選択します。

たとえば OpenWave 4.1 シミュレータの場合は、WML 基本プロファイルを選択し、次に OWG1 UP 4.1.20a UP.Browser 4.1.20a-XXXX UP.Link 4.1.HTTP-DIRECT を選択します。

- 6. 「編集」をクリックします。
- 7. 「テンプレートのファイルパス」の値を **aml/wml** に変更します。
- 8. 「保存」をクリックします。

#### Nokia6310i デバイスの Lotus Notes チャネルに表示される文字数が制限される (#*4952722*)

タイトル全体を表示するスペースがないため、Lotus Notes カレンダ、Lotus Notes メール、および Lotus Notes アドレス帳チャネルのチャネルタイトルは、Lotus Notes のみで表示されます。

回避策

Lotus Notes のメール、アドレス帳、またはカレンダチャネルのタイトルをこのデバイスに表示される 省略名に変更してください。これを設定するには、Lotus Notes チャネルごとに次の手順を実行します。

1. Sun ONE Identity Server 管理コンソールに管理者としてログインします。

デフォルトでは、ロケーションペインで「アイデンティティ管理」が選択され、ナビゲーションペ インで「組織」が選択されます。

- 2. ロケーションペインの「表示」メニューから、「サービス」を選択します。
- 3. 「Portal Server 設定」から「ポータルデスクトップ」の矢印をクリックします。 「ポータルデスクトップ」ページが右側のペインに表示されます。
- 4. 「ディスプレイプロファイル」の「チャネルおよびコンテナの管理」リンクをクリックします。 「チャネル」ページが右側のペインに表示されます。
- 5. 「チャネルおよびコンテナの管理」セクションで、Lotus Notes チャネルの「プロパティの編集」リ ンクをクリックします。

チャネルのプロパティ設定ページが表示されます。

6. タイトルテキストボックスに、少ない文字数で名前を入力します。

#### 特定の状況では、応答バッファは改ページ位置を十分に処理しない (#*4965296*)

ユーザーが、改ページ位置の調整を必要とする多数のチャネルをモバイルポータルデスクトップに表示 するときに、レンダリングエンジンと応答バッファは AML ドキュメントの改ページ位置を調整しま す。ただし、ページ 1 とページ 2 の境界内でページの分割が発生する場合、応答バッファは WML URL を書き直しません。URL は次のとおりで、そのまま変わりません。

<do label="Options" name="Options" type="options"><go href="#options" sendreferer="true"/></do>

回避策

管理コンソールにログインし、2 つの AML ページの間で改ページが起こらないように、ユーザーのモ バイルポータルデスクトップのチャネルをいくつか削除 ( または追加 ) してください。

#### バッファされている選択リストから「戻る」オプションを選択すると、サーバーエラーが発生する (#*4962459*)

アドレス帳のエントリ数が多いユーザーがメッセージを作成する場合、アドレス帳のエントリは複数の ページに表示されます。ユーザーが「次へ」オプションを選択して次のページを表示すると、リストの 上に「戻る」という選択項目が表示されます。選択項目の「戻る」を選択すると、サーバーエラーが発 生します。

#### 回避策

選択項目の「戻る」ではなく、ブラウザの「戻る」ボタンを使用してください。

#### Internet Explorer でマルチバイトの文字が表示されない (#*4981013*)

charset 属性が正しく設定されていません。Mobile Access ソフトウェアで提供されているデフォルト のクライアントデータには、Internet Explorer のエントリが存在しないため、クライアント検出モ ジュールは Internet Explorer 用のエントリを作成し、唯一サポートされている文字セットとして ISO8859-1 を追加します。このデフォルト設定によって、アプリケーションは日本語のデータを ISO8859-1 で送信するため、データの損失が発生します。

#### 回避策

最初に、Identity Server 管理コンソールを使用して、クライアントプロファイルの CC/PP-Accept-Charset 値に、UTF-8 または任意のネイティブ文字セットを追加してください。これを 設定するには、次の手順を実行します。

1. Sun ONE Identity Server 管理コンソールに管理者としてログインします。

デフォルトでは、ロケーションペインで「アイデンティティ管理」が選択され、ナビゲーションペ インで「組織」が選択されます。

- 2. 「サービス設定」タブを選択します。
- 3. 左側の「サービス設定」ペインで、「Identity Server」ヘッダーの下にある「クライアントディテク ション」の矢印をクリックします。

「クライアントディテクション」グローバル設定が右側のペインに表示されます。

- 4. 「クライアントタイプ」リストから、使用しているブラウザの名前 ( たとえば Mozilla 4.0 (compatible MSIE 6.0 Windows NT 5.0)を探し、「編集」をクリックします。 「編集」ダイアログボックスが表示されます。
- 5. 「デバイスでサポートされる文字セットのリスト」テキスト入力ボックスに **UTF-8** または任意のネ イティブ文字セットと入力し、「追加」をクリックします。
- 6. 「保存」をクリックし、「クライアントタイプ」リストに戻ります。

次に、Identity Server 管理コンソールを使用して、UTF-8 サポートを zh ロケールに追加します。これ を設定するには、次の手順を実行します。

1. Sun ONE Identity Server 管理コンソールに管理者としてログインします。

デフォルトでは、ロケーションペインで「アイデンティティ管理」が選択され、ナビゲーションペ インで「組織」が選択されます。

- 2. 「サービス設定」タブを選択します。
- 3. 左側の「サービス設定」ペインで、「Identity Server」ヘッダーの下にある「グローバル化設定」の 矢印をクリックします。
- 4. 「各ロケールでサポートされる文字セット」リストで、ロケール設定を探してクリックし、強調表 示します。
- 5. 「編集」をクリックして、ロケール設定の「各ロケールでサポートされる文字セット」ダイアログ ボックスを表示します。
- 6. テキスト入力ボックスに **UTF-8** と入力し、「追加」をクリックします。
- 7. 「了解」をクリックし、次に「保存」をクリックして、新しい設定を保存します。

## <span id="page-7-0"></span>モバイルカレンダアプリケーション

既存のイベントやタスクのタイトル / 場所 / 説明を null に更新できない (#*4496628*)

回避策

null フィールドを使用して新しいイベントやタスクを作成してください。

#### 個人を招待すると、イベントから個人名を削除できない (#*4891544*)

回避策

Calendar Express を使用して個人を削除するか、新しいイベントを作成して個人を招待しないようにし てください。

#### カレンダのリマインダを削除するためのオプションがない (#*4780356*)

回避策

Calendar Express を使用してリマインダを無効にするか、電子メールのメッセージを無視してくださ い。

単一のイベントまたはタスクを繰り返しのイベントまたはタスクに変更できない。ただし、変更しようとす ると、イベントまたはタスクが変更されたことが表示される (#*4817327*) 回避策

単一のイベントまたはタスクを削除して、新しいイベントまたはタスクを作成し、繰り返しとして指定 してください。

UserTimeZone がアプリケーションでサポートされているタイムゾーンにマッピングされない (#*4931798*) Sun ONE Calendar Server ソフトウェアは、一部の Java TimeZone オブジェクトをサポートしていませ  $h_{\rm o}$ 

回避策

Calendar Server でサポートされているタイムゾーンを選択してください (America/\*、Asia/\*、 Africa/\* など )。

#### Microsoft Exchange と Lotus Notes のカレンダに予定時間が 00:00 のタスクが表示されない (#*4941837*) 回避策

これは表示の問題のみです。回避策は必要ありません。

#### カレンダアプリケーションが常にユーザーのデフォルトカレンダを開く (#*4935591*)

ユーザーが、HTML ブラウザを使用してユーザーが作成したカレンダを選択すると、カレンダの概要 ページにそのカレンダのタスクとイベントの数が表示されます。ただし、ユーザーがモバイル機器から 「カレンダを表示」リンクをクリックすると、ユーザーのデフォルトカレンダが開きます。

#### 回避策

デフォルトカレンダを使用してカレンダアプリケーションを起動し、カレンダメニューのオプションか ら任意のカレンダを選択してください。

#### Calendar Server ソフトウェアおよび Identity Server ソフトウェアのタイムゾーンが同期していない場合、ロ ケールが日本のカレンダのタイムゾーンが間違っていることがある (#4976102)

回避策

ユーザーのタイムゾーン設定が Calendar Server ソフトウェアと Identity Server ソフトウェアとで同じ であることを確認してください。

### <span id="page-8-0"></span>モバイルメールアプリケーション

#### アドレス帳のエントリに電子メールアドレスがまったく登録されていない場合、「作成」オプションを使用す るとエラーが発生する (#*4506619* および #*4950175*)

ユーザーが「作成」を選択して電子メールメッセージを作成するときに、アドレス帳のどのエントリに も電子メールアドレスが登録されていない場合、コンパイルエラーが発生します。これは、WML デバ イスのレンダリング時に発生します。

#### 回避策

アドレス帳のエントリに少なくとも 1 つの電子メールアドレスを登録してください。

#### ユーザーが複数のアドレス帳アカウントを持っているときに「アドレス帳」オプションを使用するとエラー が発生する場合がある (#4949726)

Sun ONE メールアプリケーションを使用して電子メールメッセージを作成するときに、ユーザーが 「アドレス帳」オプションを選択すると、デフォルトのアドレス帳が表示されます。「アドレス帳」オプ ションを選択すると、設定されているアプリケーションの中からアルファベット順で最初のアドレス帳 アプリケーションが起動されます。これは、Sun ONE アドレス帳アプリケーションではない場合があ ります。

#### 回避策

ポータル管理者は、最初の選択としてすべてのユーザーに表示されるように、Sun ONE アドレス帳の 設定名を変更することができます。これを設定するには、次の手順を実行します。

- 1. Sun ONE Identity Server 管理コンソールに管理者としてログインします。 デフォルトでは、ロケーションペインで「アイデンティティ管理」が選択され、ナビゲーションペ インで「組織」が選択されます。
- 2. 「サービス設定」タブをクリックします。
- 3. ロケーションペインにある「サービス名」のリストから、「SSO アダプタ」の矢印をクリックしま す。

SSO アダプタの設定が右側のペインに表示されます。

- 4. 「SSO アダプタの設定」リストから、Sun ONE アドレス帳の設定を強調表示します。 テキストがテキストボックスに表示され、テキストを変更できるようになります。
- 5. configName の値を変更し、「追加」をクリックします。 新しい設定がリストに表示されます。
- 6. 元の設定を強調表示し、「削除」をクリックして削除します。
- 7. 「保存」をクリックします。

#### メールが HTML ドキュメントとして表示されることがある (#*4938743*)

本文に HTML が含まれた電子メールメッセージは HTML ソースで表示されます。

回避策

回避策はありません。ただし、すべての電子メールメッセージを HTML として送信するメールアプリ ケーションの設定は、既知の問題の 1 つです。メッセージの元の書式を維持するには、設定をテキスト 形式に変更してください。例えば netscape6 の場合、これを設定するには、メールクライアントで次の 手順を実行します。

- 1. メニューの「編集」オプションから「設定」を選択し、「メールとニュースグループ」を選択しま す。
- 2. 「メールとニュースグループ」メニューで「送信形式」をクリックし、「送信形式」設定を表示しま す。
- 3. 「メッセージを標準テキストのみに変換する」オプションをクリックします。

4. 「了解」をクリックします。

#### 「表示」:「日付によるルール」が機能しない (#*4885968*)

検索フィルタで dd/mm/yyyy の文字列形式を使用する日付検索は機能しません。

#### 回避策

IMAP では、Wed, 04 Jun 2003 13:06:55 -700 の形式で日付が保存されます。この形式を使用する検索 フィルタは機能します。

#### 表示名の後にスペースが含まれていると、「表示」リンクが表示されない (#*4961619* および #*4961620*)

表示名の最後にスペースが付いている場合、デバイスに「表示」リンクが表示されません。「表示設定」 をクリックすると、null ポインタの例外が発生します。

```
回避策
```
表示名とルール名の前または後にスペースを付けないでください。

#### ユーザーの言語設定を変更しても、メールフォルダ名が英語表記のままになる (#*4972546*)

「Inbox」、「Send」、「Trash」、「Draft」などの英語表記のメールフォルダ名は、メールサーバーで予約さ れたデフォルトの名前です。

### <span id="page-10-1"></span>マニュアル

#### Javadoc™ ツールに関する記載情報に誤りがある (#5005034)

『SunTM ONE Portal Server, Mobile Access 6.2 Developer's Manual』では『SunTM ONE Portal Server, Mobile Access 6.2 Javadoc Reference』を参照している箇所があります。しかしこのマニュアルは存在し ません。

回避策

Javadoc ツールのマニュアルは、Portal Server ソフトウェアがインストールされているサーバー上の http://*hostname*:*port*/portal/javadocs/ma にあります。

# <span id="page-10-0"></span>問題の報告およびフィードバックの提供方法

Sun ONE Portal Server, Mobile Access に関する問題が発生した場合は、次のいずれかの方法で Sun カ スタマーサポートまでご連絡ください。

• Sun ソフトウェアサポートサービスオンラインの Web サイト http://www.sun.com/supportraining

このサイトには、ナレッジベース、オンラインサポートセンター、ProductTracker、保守プロ グラムおよびサポートの連絡先電話番号へのリンクがあります。

• 保守契約に関連する電話番号

お客様の問題を解決するため、テクニカルサポートに連絡する際はあらかじめ次の情報をご用意くださ い。

- 問題が発生した箇所や動作への影響など、問題の具体的な説明
- マシン機種、OS バージョン、および、問題の原因と思われるパッチやそのほかのソフトウェ アなどの製品バージョン
- 問題を再現するための具体的な手順の説明
- インストールしたパッチとそのパッチ番号
- 問題があるのは電話機か、エミュレータか、または Mobile Access サーバーか
- 問題は特定の種類の機器 (Sony Ericsson P800、Nokia 3650 など ) に固有のものかどうか
- 問題が Mobile Access ソフトウェアのデフォルトインストールで発生したかどうか ( 該当する 場合 )
- 問題が最初に見つかった日時
- 問題は常に発生するか、不定期に発生するか
- 問題が発生するようになった直前に加えた変更がある場合は、その変更内容
- 問題によって影響を受けるユーザー数
- Mobile Access ソフトウェアのインスタンス数と、それらが Portal Server ソフトウェアと Identity Server ソフトウェアにリンクしている方法
- マシンの台数と、Mobile Access ソフトウェアに関する設定方法
- /var/opt/SUNWps/debug または /var/opt/SUNWam/debug にあるログファイルに報告されてい るエラーメッセージまたは例外
- エミュレータの情報ウィンドウに報告されているエラーメッセージ
- Mobile Access がインストールされている Web サーバーのポート番号

問題がクライアントに関係すると考えられる場合は、あらかじめ次の情報もご用意ください。

- 新規のクライアントタイプ
- デフォルトのクライアントタイプ設定のうち変更したものとその内容
- /var/opt/SUNWam/debug/render.debug ファイル、または /var/opt/SUNWam/debug/MAPFilterConfig ファイルに報告されているエラーまたは例外
- taglibs ログファイル /var/opt/SUNWam/debug/mapJsp に報告されている例外

## コメントをお寄せください

弊社ではマニュアルの改善に努力しており、お客様からのコメントおよび提案を歓迎いたします。コメ ントは下記宛てに電子メールでお送りください。

#### docfeedback@sun.com

Part No. と完全なドキュメントのタイトルを電子メールの件名の行に含めてください。Part No. はマ ニュアルのタイトルページまたはドキュメントの最上部に記載されています。通常は 7 桁または 9 桁の 数字です。たとえば、このリリースノートの Part No. は 817-5741-01 です。

# <span id="page-12-0"></span>Sun の追加情報

その他の Sun ONE 情報については、次の Web サイトを参照してください。

- Sun ONE Portal Server のマニュアル http://docs.sun.com/db/prod/s1.s1portalsrv
- Sun ONE マニュアル http://docs.sun.com/prod/sunone
- Sun ONE プロフェッショナルサービス http://www.sun.com/service/sunps/sunone
- Sun ONE ソフトウェア製品およびサービス http://www.sun.com/software
- Sun ONE ソフトウェアサポートサービス http://www.sun.com/service/sunone/software
- Sun ONE サポートおよびナレッジベース http://www.sun.com/service/support/software
- Sun サポートおよびトレーニングサービス http://www.sun.com/supportraining
- Sun ONE コンサルティングおよびプロフェッショナルサービス http://www.sun.com/service/sunps/sunone
- Sun ONE 開発者用情報 http://sunonedev.sun.com
- Sun 開発者サポートサービス http://www.sun.com/developers/support
- Sun ONE ソフトウェアトレーニング http://www.sun.com/software/training
- Sun ソフトウェアデータシート http://jp.sun.com/software

Copyright © 2004 Sun Microsystems, Inc. All rights reserved.

Sun、Sun Microsystems、Sun のロゴマーク、Solaris、Javadoc、Java および Java Coffee Cup のロゴは、米国およびその 他の国における Sun Microsystems, Inc. の商標もしくは登録商標です。Portal Server, Mobile Access の使用は、付属のライ センス契約の諸条件に基づいて許可されます。